# CME Group

# **CME DIRECT – CME EOS TRADER MIGRATION**

# **FREQUENTLY ASKED QUESTIONS**

# **1. Why is CME Group migrating CME EOS Trader users to CME Direct?**

CME Direct provides a complete offering for market participants looking to access all CME Group markets. It provides access to listed futures and options on CME Globex and OTC/Block markets on CME ClearPort.

CME Direct makes it easier for Clearing Firms managing users and accounts, as it offers a single, consolidated application. There are also features available on CME Direct – like implied options and links to QuikStrike analytics that had not been developed for EOS Trader.

# **2. Can all EOS Trader users migrate to CME Direct today?**

*Yes.* EOS Trader users can receive access to CME Direct today to allow plenty of opportunity to get used to the new software ahead of trading switch-over.

#### **3. When will the migration from EOS Trader to CME Direct be complete?**

EOS Trader will officially be decommissioned on **October 30, 2015**. All users *must* migrate to CME Direct (or an alternate solution) by this date.

# **4. What is the general migration process?**

**Step 1:** Each user must create a SMART Click ID (if he/she does not already have one) and contact the [CME Direct Sales Team.](mailto:CMEDirectSales@cmegroup.com)

# [More about SMART Click](http://www.cmegroup.com/tools-information/smart-click.html)

- **Step 2:** The trading firm verification officer (VO) completes the [registration form,](http://www.cmegroup.com/info_forms/registration/clearPortEula.html) including the SMART Click IDs for the VO, Admins and users. VOs should check the box for CME Direct application access and identify the roles required: Trader or Broker role. **Each desk should have at least one Administrator signed up, so that the firm can self-administer, assign accounts and permission viewing of new products for users in the CME Direct application.** Note: VOs are automatically assigned Admin roles.
- **Step 3:** VO sends the registration form to [CPCRegistrationRecipients@cmegroup.com](mailto:CPCRegistrationRecipients@cmegroup.com)
- **Step 4:** CME Group will process the request and onboard the user.

During this time, users should contact their FCM to configure accounts in RAV. Each user should also install the required software [\(Microsoft.NET 4.5.2 or higher\)](http://www.microsoft.com/en-us/download/details.aspx?id=42642) to access CME Direct.

**Step 5:** CME Group creates the user's access and then sends out login details.

**Step 6:** CME Group contacts the trading firm to arrange training.

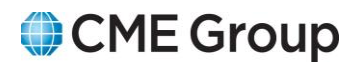

During the entire process, CME Group will also assist the FCMs with account migration. **SMART Click IDs for trading firm admins must exist before this may occur.**

There are two options for activating CME Direct accounts:

#### **a) Manual Migration**

FCM logs into CME Account Manager and updates the account for CME Direct permissions. An account may not trade through both EOS Trader and CME Direct.

#### **b) Automated Migration**

*This will happen on weekends only, based on available dates.*

FCM requests that one, or many, EOS accounts be flipped from EOS to CME Direct permissions, maintaining all other set-up data and credit limits.

#### **User Clip Size Settings (Max qty/oder)**

User-level clip sizes cannot be automatically migrated. However, Clearing Firms may request a spreadsheet download of EOS Trader settings from [Dave Plandowski](mailto:david.plandowski@cmegroup.com) or [Lauren Doig,](mailto:lauren.doig@cmegroup.com) and that spreadsheet may be uploaded within CME Account Manager. Contact Dave or Lauren for assistance.

#### **5. Should I receive the trader version or broker version of CME Direct?**

Most registrations will need both broker and trader roles, because crossing is considered a broker feature in CME Direct. Brokers will log in with their broker IDs for execution.

Users can reach out to the [CME Direct Sales Team](mailto:CMEDirectSales@cmegroup.com) for additional training on features – like Block Trade submission – that EOS Trader did not offer.

#### **6. What information should I have on hand to assist in the migration process?**

The following information will be useful in expediting the onboarding process:

- Name of:
	- o the actual end user(s) looking to migrate
	- o the firm
	- o the VO
	- o the FCM
- Is the firm registered with CME Group?
- Does the user use crossing functionality?
- Is this an independent executing broker or part of an execution brokerage desk? Will the user want to be part of a group (shared order book)?
- Asset classes traded
- Will the user want access to the test environment to practice?

# CME Group

How are trades done through EOS Trader booked into the back office (aka STP)?

# **7. If I don't feel ready to migrate, can I get a Read-Only installation?**

*Yes*, but users should have a Read-Only role for a short period of time: 7-10 days. Once users have reached a comfort level with CME Direct, they should request that their role be updated to live access. Users also have access to CME Direct in a test environment.

# **8. Should I ask for access to the New Release (NR) or Certification (Cert) Environment to test CME Direct?**

*Absolutely.* Users should be comfortable using CME Direct. Testing allows users to freely enter orders (and RFC trades for brokers), send and respond to RFQs, watch user-generated market data, create a desktop to export, etc. In addition, two weeks prior to a software deployment, the NR environment will have the latest software update.

# **The basic process for requesting a CME Direct NR Test ID:**

- 1. Users must obtain a SMART Click ID.
- 2. Users should then request that their Sales representative request the NR Test ID. Include the user's name and SMART Click ID, *detailing access and the roles required.*
- 3. CME Group will generate a Test ID, associate it to the SMART Click ID and assign a Test Account.
- 4. CME Group will provide the user the link to access the NR/test environment (see below), and instructions to enter SMART Click credentials into the login window.

# [https://cmedirectnr.cmegroup.com](https://cmedirectnr.cmegroup.com/)

# **9. What are the main differences between CME Globex and CME ClearPort?**

For CME ClearPort trading, the trade execution occurs off-exchange via a private negotiation that has no time constraints, followed by mandated reporting and clearing times that are measured in minutes and/or hours.

Conversely, CME Globex executions happen in the Central Limit Order Book (CLOB), where timing is critical and measured in seconds. CME Globex orders must be submitted accurately, as matches are essentially binding contracts and real-time order data is public.

# **10. Are there different workflows and requirements for CME/CBOT and NYMEX/COMEX Blocks?**

Yes. CME/CBOT Block Trades are generally reported differently than NYMEX/COMEX Blocks. IR, FX, Equity Index and a select few Ag Block Trades generally follow a two-step "reporting/clearing" process, where they must first be price reported to the Exchange within five minutes of the transaction and then cleared. This is typically done via a call to the GCC, usually by the broker or seller, and reported through a system called Price Reporting System (PRS) – a tool used by the GCC. Second, the trade must be submitted for clearing by each counterparty's FCM, who, once provided the trade details by their customers, re-key the trade into Front-End Clearing (FEC), a tool made directly available to FCMs.

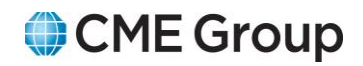

The Clearing Firm's FEC submission requirements are:

- If trade was transacted between 6:00 a.m. and 6:00 p.m. CT, report within 1 hour.
- If trade was transacted between 6:00 p.m. and 6:00 a.m. CT, report by 7:00 a.m. CT.

By contrast, only specific NYMEX, DME and COMEX futures must be input within 5 minutes, while all other futures and options must be input within 15 minutes. There can be exceptions to these general rules.

[View specific reporting times](http://www.cmegroup.com/trading/energy/block-levels-for-energy-products-available-on-cme-globex.html)

#### **11. What are the remaining functionality gaps and when will they be delivered?**

The following is a list of the final functionality gaps. Note, there may still be some very small tweaks that aren't listed below. The date is the expected delivery date for that feature:

- Support for Cabinet orders late October
- Sound alerts on market activity late October
- Support for Crush Spreads late October
- Futures ref price on option Market data (trades, RFQs) late October
- Complete Time & Sales \*expected\* February
- Recursive Strategies February